## CONFERENCE ATTENDEES OR PARTICIPANTS

Updated January 19, 2024

## **TRAVEL APPLICATION**

## Request

**HELPFUL HINTS** 

R All the required fields and at least one expense type needs to be filled out to save the travel request.

PROCEDURE

When selecting *conference attendee or conference participant*, a pop-up message will appear to reminder the travel to include a conference agenda. Attachments on the travel request will transfer into the expense report.

| i Information                                                         |
|-----------------------------------------------------------------------|
| Please attach conference agenda along with your registration receipt. |
| ок                                                                    |

When adding the expense type *Registration/Conf Fees*, click + to add the required attachment. If the conference agenda is not yet available, travelers can attach a registration confirmation or something similar. Note: the conference agenda will need to be added to the expense report, which is required for audit by Payment Services.

| Expected Expense *Expense Type: Registration/Conf Fees  Registration/Conf Fees |              |                |           |
|--------------------------------------------------------------------------------|--------------|----------------|-----------|
| *Date:<br>01/24/2024<br>*Amount:<br>500.00 USD - American Dollar               | Comment:     |                |           |
| Attachments Document Class Title                                               | Date created | File Size (MB) | ▶.        |
| application/pdf agenda.PDF                                                     | 01/08/2024   | 0.08 Mb        | $\otimes$ |

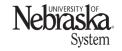

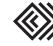